## <span id="page-0-0"></span>Device Password Missing

A device password is a security feature implemented on both *Windows* and *macOS* devices to enhance the protection of data and sensitive information stored on the device. Enforcing a device password ensures that unauthorized users cannot gain easy access to a device.

## Creating a new Device Password Missing policy

## To create a new **Device Password Missing** policy:

1. From the Device Posture tab, select + ADD:

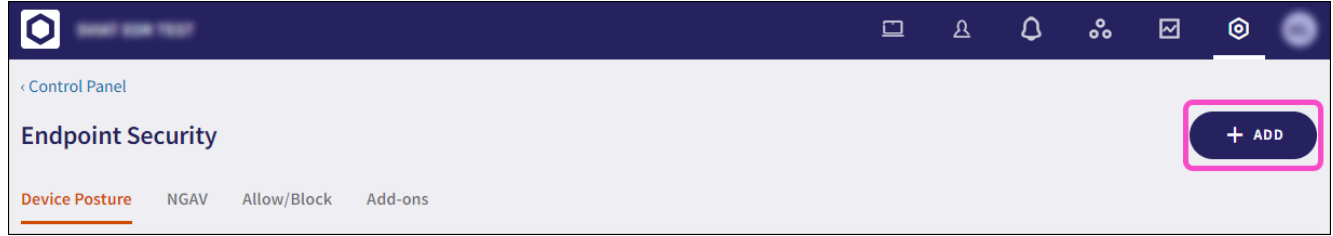

2. Select Add to Windows or Add to macOS.

The **Add new device policy** dialog appears.

Select **Device Password Missing** from the **Select policy type** dropdown. 3.